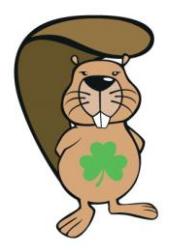

Bebras Challenge 13<sup>th</sup>–26<sup>th</sup> November 2023

## Coordinator Handbook

The challenge period has been extended for 2023 and the challenge will be live between 13<sup>th</sup> and 26<sup>th</sup> November 2023. Choose the day and time that suits your student's best. If you don't have enough computers available in your school, you can always do the challenge on multiple days. If you do so, try to limit the interaction between students who have completed the challenge already and those who still have to complete it.

#### **Practice**

A practice test with a variety of questions at all levels is available at:

[https://bebraschallenge.techweek.ie/index.php?action=user\\_competitions](https://bebraschallenge.techweek.ie/index.php?action=user_competitions)

#### **Registering your students**

There are two ways to register students:

- A. Register with blank users ('skeleton users') In this case you [the teacher] will generate x blank accounts for your students. You will hand out usernames and passwords to your students. When the student logs in the system will ask the students to enter their names.
- B. Register with students full name In this case you [the teacher] will gather the names of your students and upload them into the system. The advantage is that all names will be properly spelled (as this is how they appear on the certs).

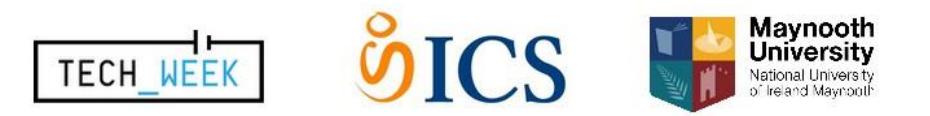

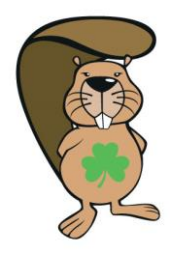

Bebras Challenge 13<sup>th</sup>–26<sup>th</sup> November 2023

## Coordinator Handbook

#### **Registration with blank users**

1. Click the Create Skeleton Users tab.

2. In the pop-up dialog box enter the following:

> **Username Prefix** – this is the word the usernames are based on e.g. if you enter 'boat' usernames will likely be 'boat00', 'boat01', 'boat02' etc.

**Number of user to create** – the total number of students taking the challenge

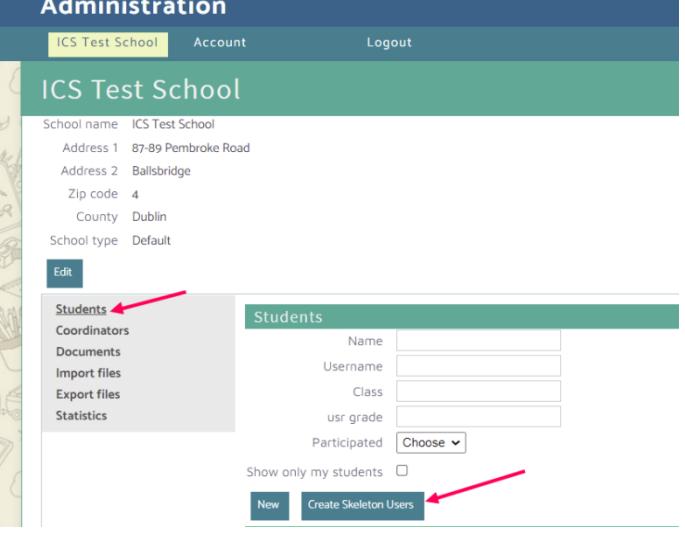

**Grade** – the level of challenge set for students. This may be left blank so that students can access both junior and senior challenges as appropriate, or see below table where students will only see their category.

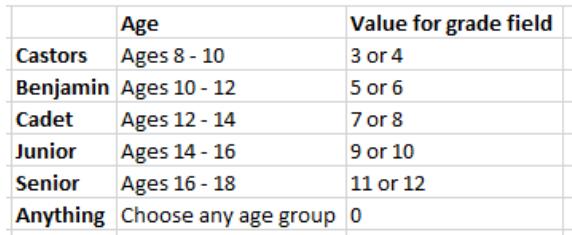

When finished, click the **Create** button.

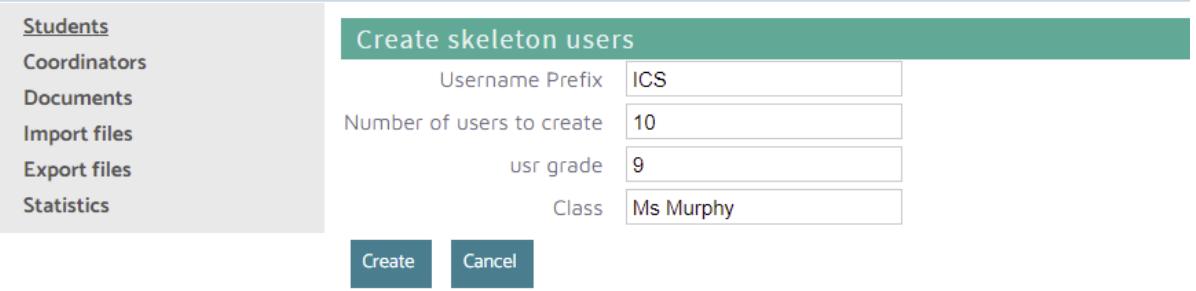

- 3. Scroll to the bottom of the page.
- 4. Click on **Export to Excel**, this will download an Excel spreadsheet of usernames and passwords than can be distributed to students participating in the challenge.

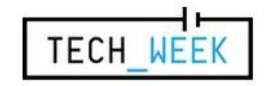

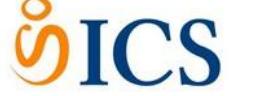

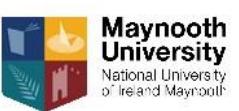

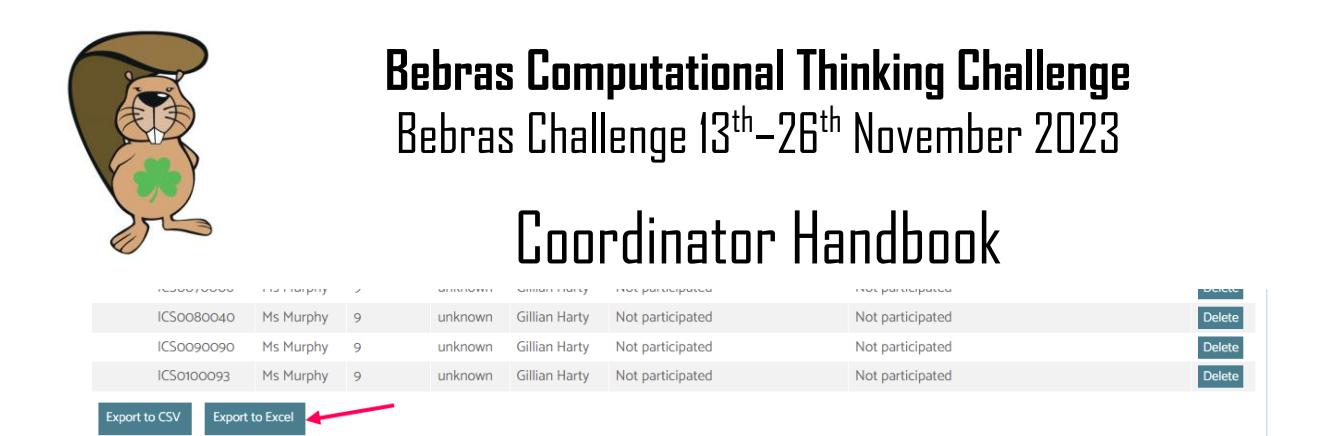

#### **Registration with full student name**

To enter students, you first have to make an Excel file with the following information in columns for all students:

#### **Class | grade | firstname | lastname | gender**

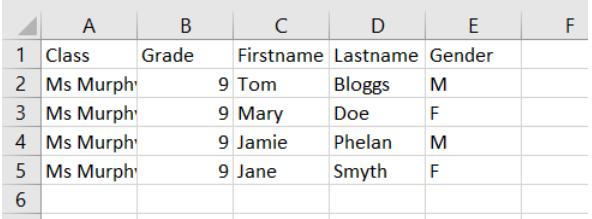

**Grade** – the level of challenge set for students. This may be left blank so that students can access both junior and senior challenges as appropriate, or see below table where students will only see their category.

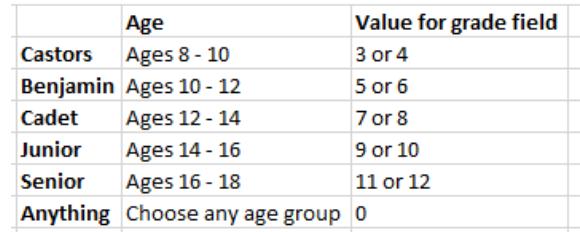

2. Go to<https://bebraschallenge.techweek.ie/admin/> and log in with your coordinator details.

3. To import the file you just created, click on the **Import files** button on the left, click **Upload**.

You will need to check the boxes of the information that are included in the file you just saved. Check class, grade, firstname, lastname and gender as shown below. Then click on **Browse** and choose the file that contains the information of your students. Click on **Save**.

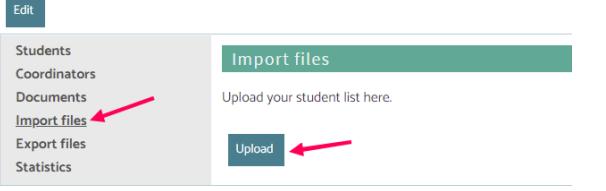

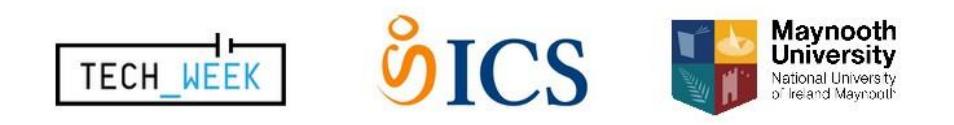

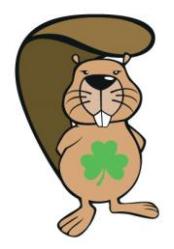

Bebras Challenge 13<sup>th</sup>–26<sup>th</sup> November 2023

# Coordinator Handbook

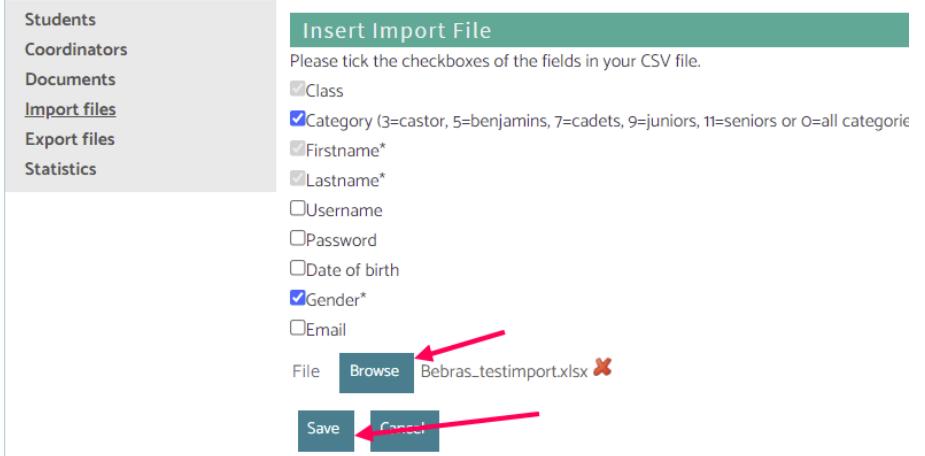

5. If you click on 'Import now', the data of the first 5 students you entered will appear. If the column names match the information in the table, click **Import**.

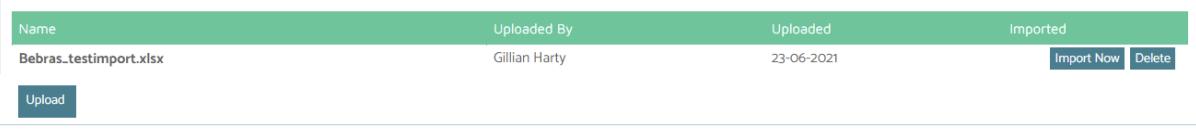

6. Tick the 'Do not import the first row of this file, it contains headers' box, then click on **Import**.

Now your students are registered. You can check by clicking on 'Students' on the left, and you will see a list of them.

7. Click on **Export files** on left-hand side menu then '**YourSchoolName Accounts.csv**'. This will download an Excel spreadsheet of usernames and passwords than can be distributed to students participating in the challenge.

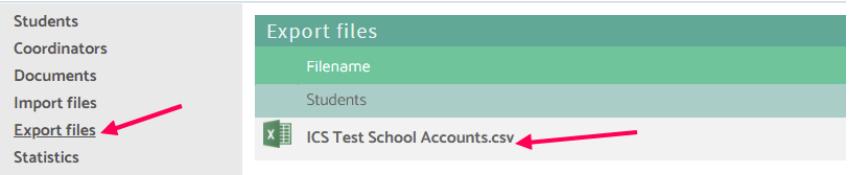

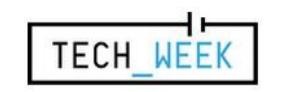

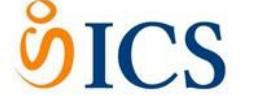

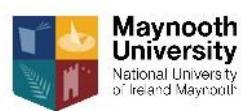

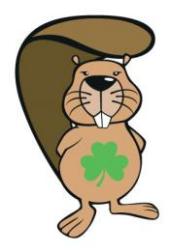

Bebras Challenge 13<sup>th</sup>–26<sup>th</sup> November 2023

### Coordinator Handbook

### **Before the Challenge**

- Register for students as per one of the options above.
- Arrange for the challenge to be held during the two weeks of the challenge. Each participating student will need access to a web browser connected to the internet, the challenge must be run in the school. It is best to run the challenge on one day during the three weeks of the challenge. If your school has large enrolment and/or limited lab space, you can run it on multiple days. If you decide to do so, please try to limit the interaction between students who have completed the challenge already and those who still have to complete it.
- Students are permitted to use pencil, paper and a calculator during the challenge.

### **Day of the Challenge**

- Distribute the usernames and passwords.
- Explain the format of the challenge and that there are 15 multiple-choice questions. The challenge is available on th[e website,](https://bebras.techweek.ie/index.php/#page-top) note there is some negative marking as the questions get more difficult.
- Instruct students to visi[t https://bebraschallenge.techweek.ie/](https://bebraschallenge.techweek.ie/) and click on the **Login** text in the top right hand corner of screen.
- After logging in, with username and passwords generated above, if you chose to set up skeleton users the students may be required to enter some basic details i.e. Firstname, Surname and **Save**. These details are required for the certificates.
- Once logged in, if the challenge category has not been set when registering the students, the student should choose the challenge category which matches their age and click on the first question to start e.g. Junior (age 12-14).
- Make sure that students work individually and have their own computer.
- Supervise the challenge. The system will give each student exactly 45 minutes to answer the 15 questions, this will be visible to the students in the top right hand corner of the screen.
- All participants can use pencil, paper and a calculator. If you are holding the challenge on multiple days, please make sure none of the papers or notes leave the room.

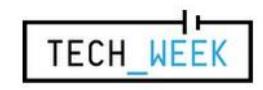

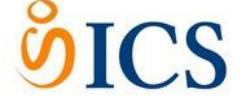

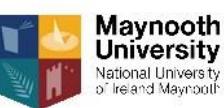

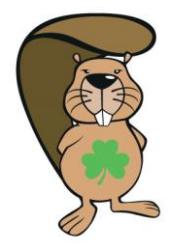

Bebras Challenge 13<sup>th</sup>–26<sup>th</sup> November 2023

## Coordinator Handbook

### **After the Challenge**

- Results will be available to you by logging in to the challenge website approximately one week after the challenge has closed. We will email you when this functionality is live. You can do so by following below steps
	- o Go to[: https://bebraschallenge.techweek.ie/admin/](https://bebraschallenge.techweek.ie/admin/)
	- o Login with your administrator username and password
	- o Click **Export files** on the bottom left
	- o TO EXPORT RESULTS
		- In the **Export Files** window, under '**Results for Official Bebras Challenge 2021'**, click **Offical Bebras Challenge 2021-Results.xlsx**
		- Marks per question are shown in a spreadsheet along with the total score for each participant
	- o TO PRINT CERTIFICATES
		- In the **Export files** window, under '**Testimonials for Official Bebras Challenge 2021'**, click **Offical Bebras Challenge 2021-Testimonials.pdf**
		- An Adobe PDF file containing the certificates will be downloaded and can be printed

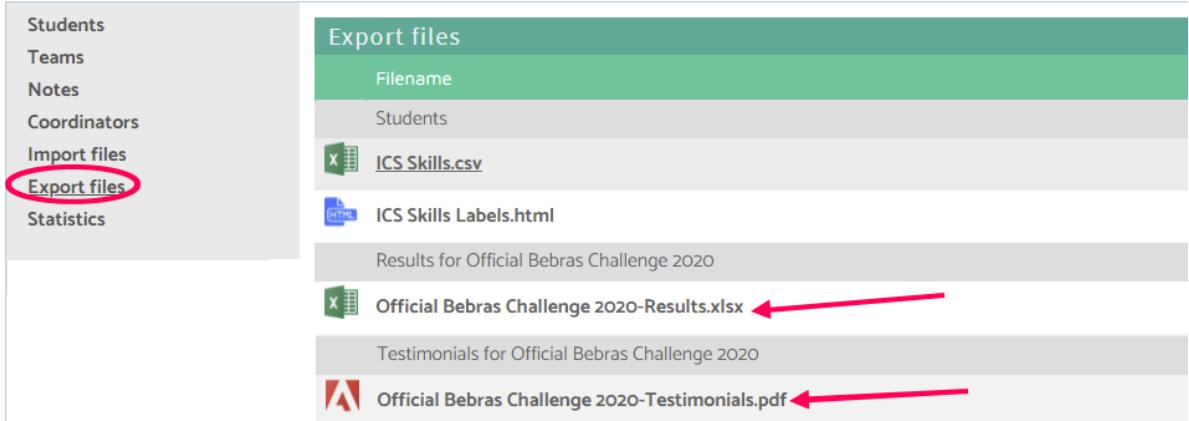

• After the challenge has been completed students will still be able to log in, but the mode on the website will be different. From now on students can try to answer the questions in a review mode so they will know what they did wrong.

You can use the system this way in class, for the rest of the year.

- Solutions will be available online. They will include Connections to Computer Science outlining how the problems are related to computer science and its applications.
- The top achieving students in all age groups will be invited to attend a final round, which will be held online or in Maynooth University in 2022 as part of Tech Week.

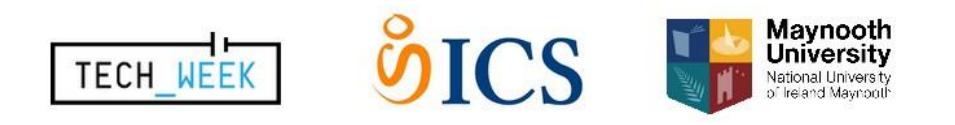